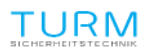

#### AJAX Alarmanlage - Verbinden von TURM Kameras mit AJAX in 30 Sekunden

 $\blacktriangledown$ 

# **AJAX Alarmanlage - Verbinden von TURM Kameras mit AJAX in 30 Sekunden**

von: TURM Sicherheitstechnik | 12.11.19 10:30 |

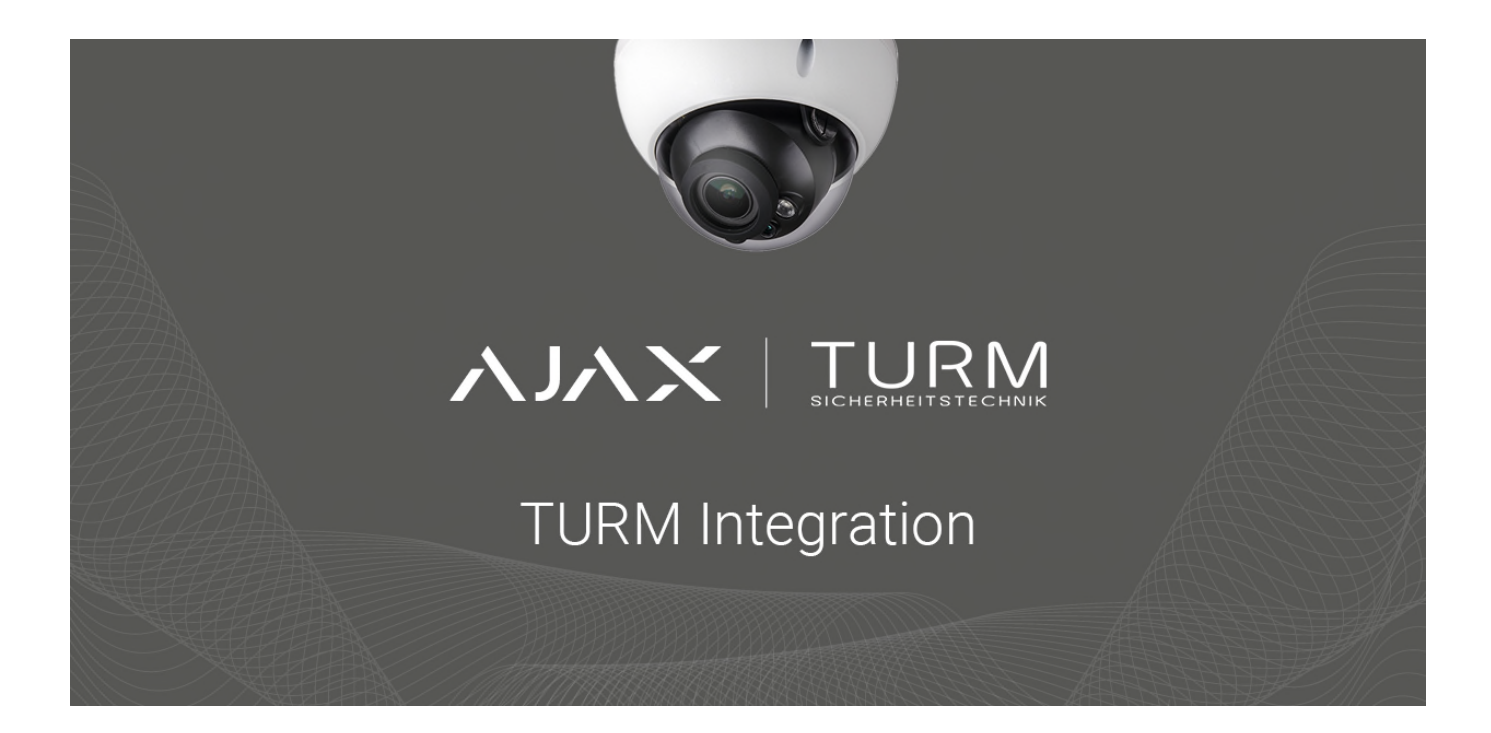

### **Verbinden von TURM Kameras mit Ajax in 30 Sekunden**

Das schnelle Verbinden von Videoüberwachungsgeräten ist mit der mobilen App Ajax Security System möglich. Durch Scannen von QR-Codes können Kameras und Videorekorder von TURM hinzuzugefügt werden (ähnlich wie bei Ajax Geräten).

#### **Einfache Verbindung**

Wenn Sie wie vom Hersteller empfohlen eine Kamera oder einen Videorekorder von TURM konfiguriert haben, müssen Sie nur noch den QR-Code mithilfe der Ajax App scannen sowie den Benutzernamen und das Passwort für das Gerät eingeben, und schon haben Sie Zugriff auf die Videoübertragung.

Im Unterschied zur Verbindung von IP-Kameras anderer Hersteller mit Ajax ist es nicht nötig, die Einstellungen des Routers zu ändern, eine RTSP-Verknüpfung zu ersteller statische IP-Adresse von einem Internetdienstanbieter anzufordern. Online

### **Zusätzliche Videostreams**

Mit TURM Videorekordern kann die maximale Anzahl von mit der Hub-Zentrale verbundenen Videoüberwachungsgeräten überschritten werden: bis zu 10 Kameras für Hub, bis zu 25 Kameras für Hub 2 und bis zu 50 Kameras für Hub Plus. Ein Videorekorder ist ein Einzelgerät, an das mehrere Videokameras angeschlossen werden können. Jedes mit einer Kamera aufgenommene Video ist in der Ajax App verfügbar:

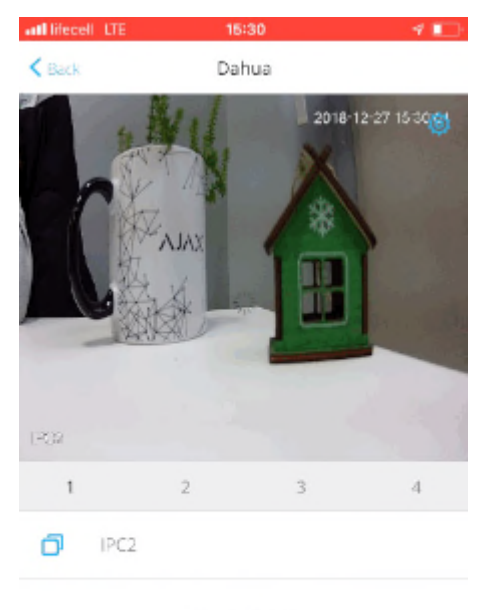

Dahua Camera

## **Wie die Integration mit Dahua implementiert wurde**

Die Übertragung von Videos von der Kamera an die App ist über den gesamten Pfad hinweg durch Verschlüsselung geschützt:

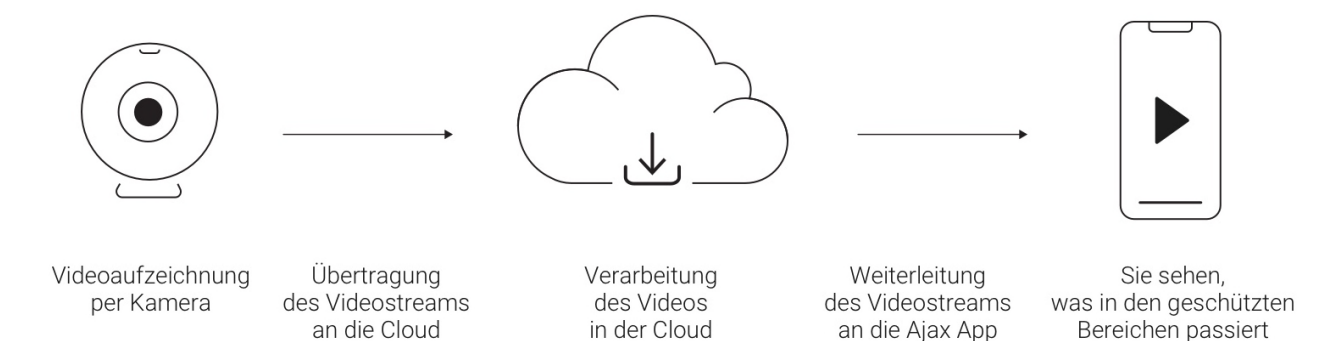

Mit der Ajax App können Sie von Kameras aufgenommene Videos einsehen, die Wiedergabe

unterbrechen und Fotoaufnahmen des Kamerastreams speichern.

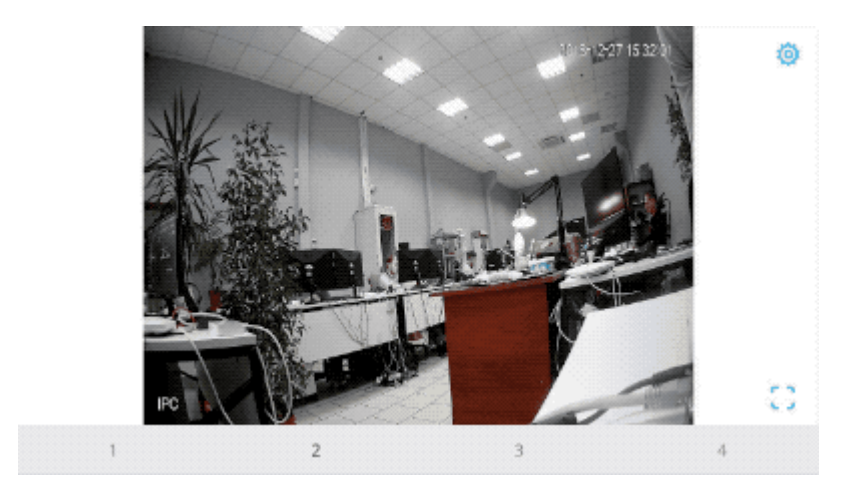

Die Verbindung eines Videorekorders oder einer Videokamera von TURM mit Ajax schließt nicht die Verwendung von Dahua Anwendungen aus. Zum Speichern und Einsehen des Videoarchivs können Sie die Dahua Cloud oder jeden anderen Dienst verwenden, der mit Ihrer Ausrüstung kompatibel ist.

# **So binden Sie einen Videorekorder / eine Kamera in der Ajax-Anwendung ein**

1. Im Hauptmenü der App gehen Sie auf Kamera hinzufügen und wählen Dahua aus

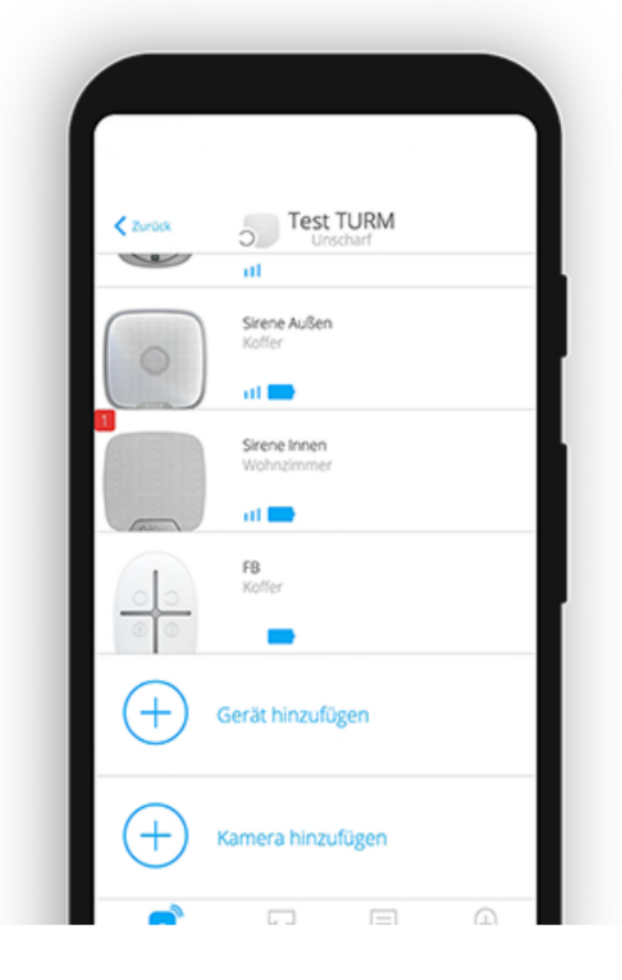

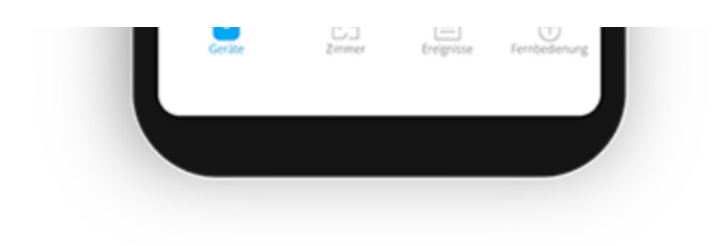

2. Tragen Sie die Daten der Kamera ein. **Name, ID (QR Code Scan), Benutzername und Passwort der Kamera, Zimmer**

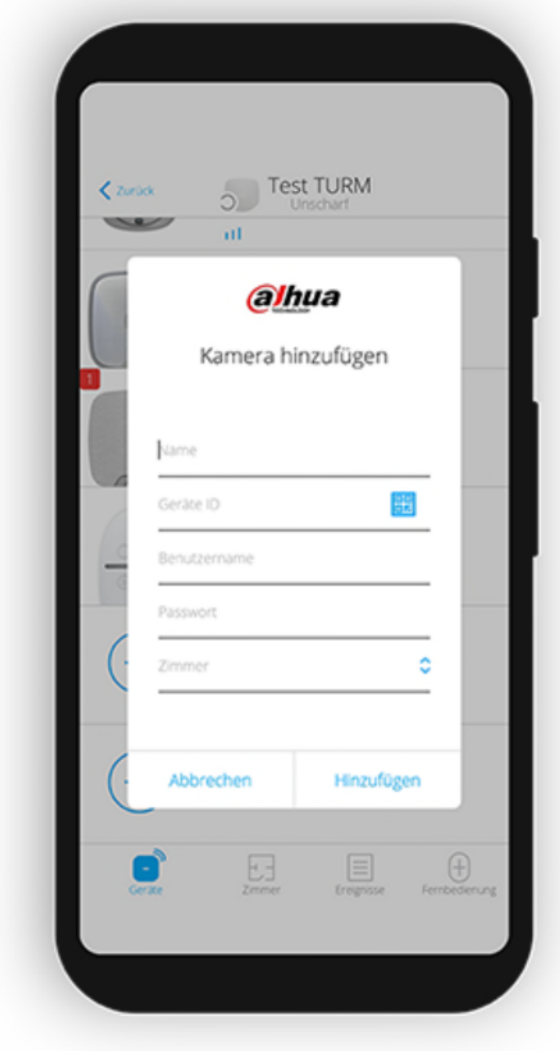

3. Die ID der Kamera erfolgt über den QR Code Scan auf der Kamera

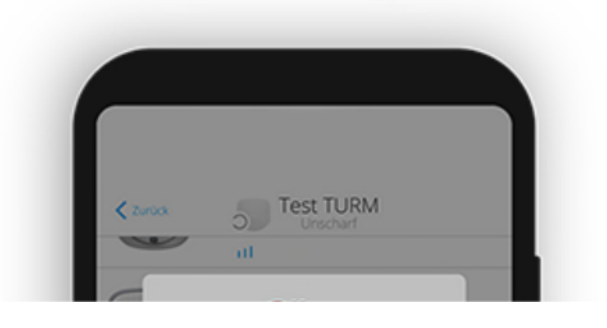

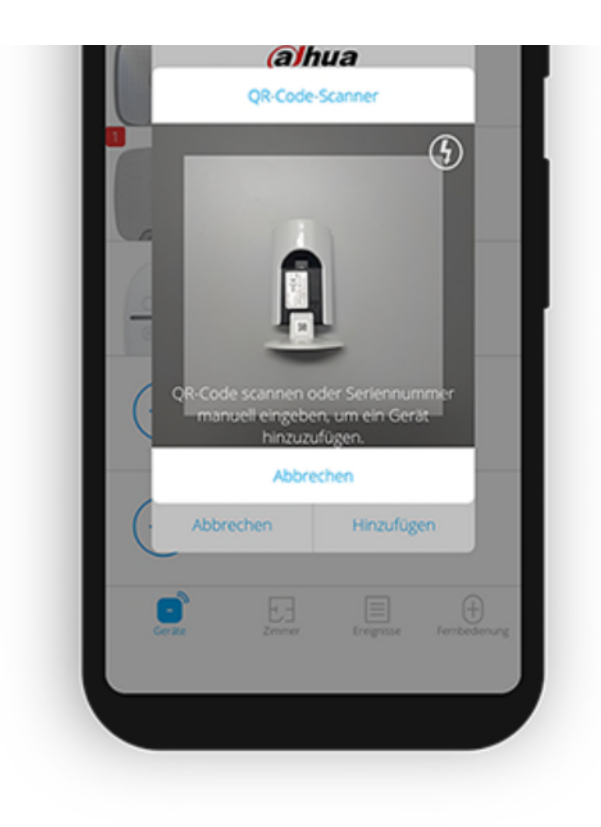

4. Zum Anzeigen eines Videostreams öffnen Sie die Kamera in der Ajax-Anwendung

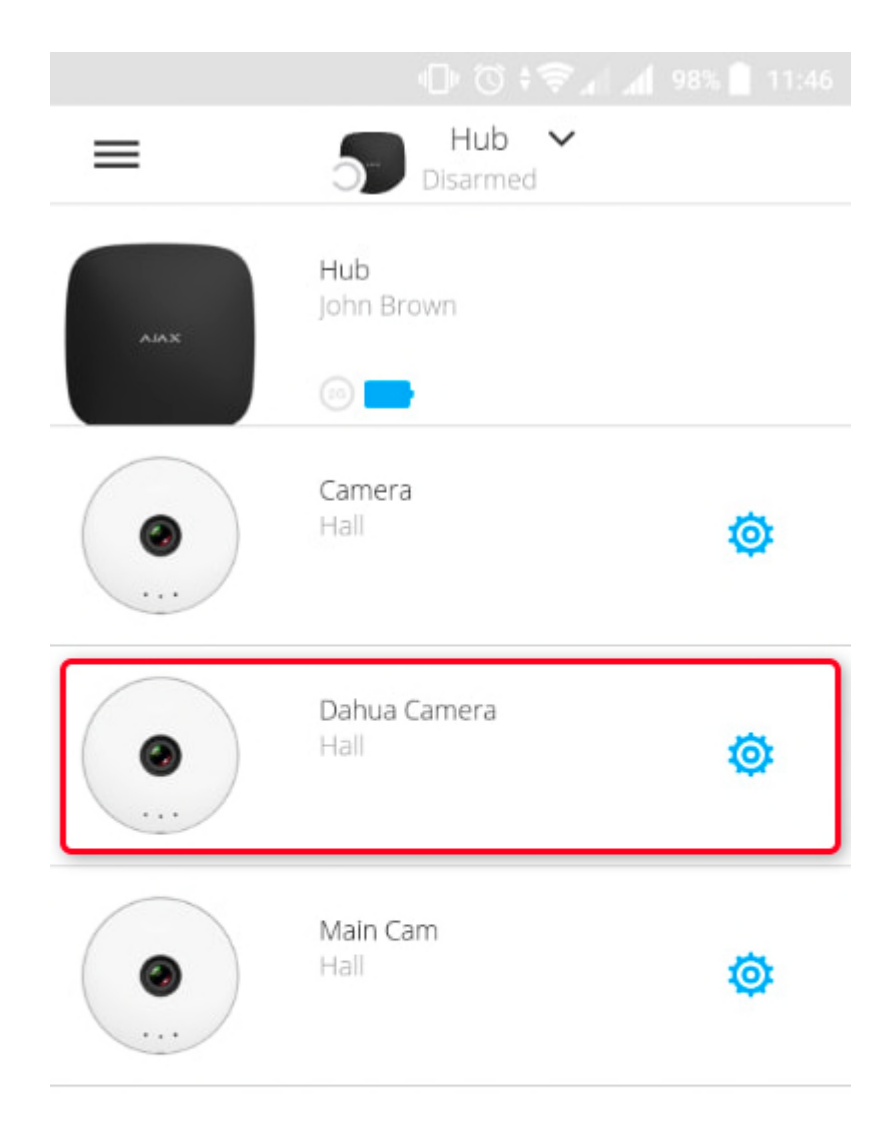

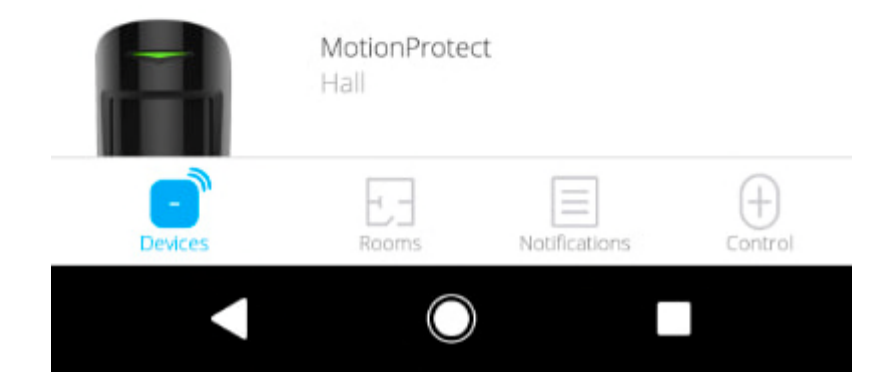

Wenn Sie das Smartphone quer halten, füllt der Stream den gesamten Bildschirm aus. Außerdem können Sie das Video anhalten und einen Screenshot machen.

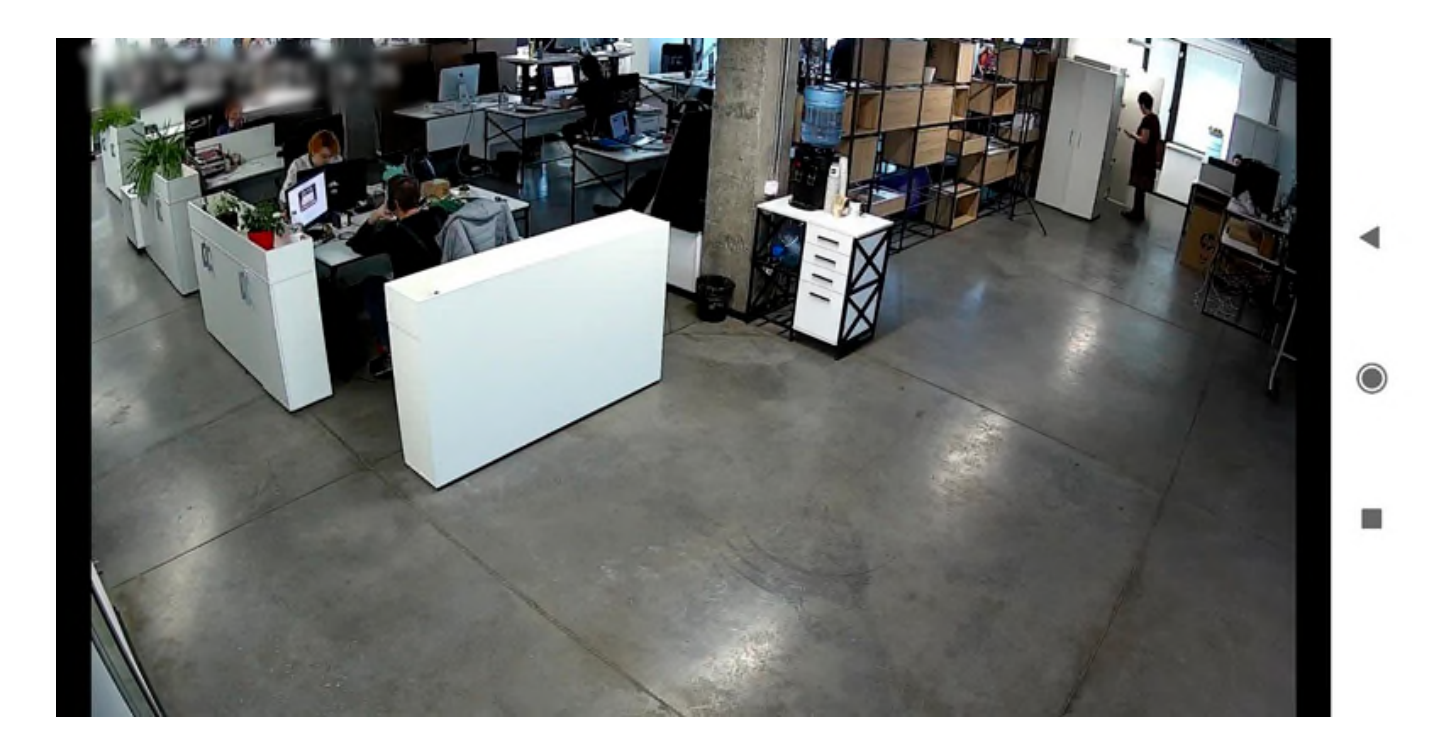

Die Zugriffsberechtigung der Benutzer für die Kameras wird in den Hub-Einstellungen eingerichtet:

## **Geräte>Hub>Einstellungen>Benutzer>Gewählte Benutzereinstellungen**

**Für weitere Fragen und Informationen zu unseren AJAX Produkten und Leistungen steht Ihnen unser TURM Team per Telefon, E-Mail und im persönlichen Gespräch gerne zur Verfügung.**

*Ihr TURM Sicherheitstechnik Team*